# **[Parametry dokumentów](https://pomoc.comarch.pl/mobile/pl/cee/20226/index.php/knowledge-base/parametry-dokumentow/)**

W ustawieniach aplikacji Comarch Mobile znajdują się następujące parametry dokumentów:

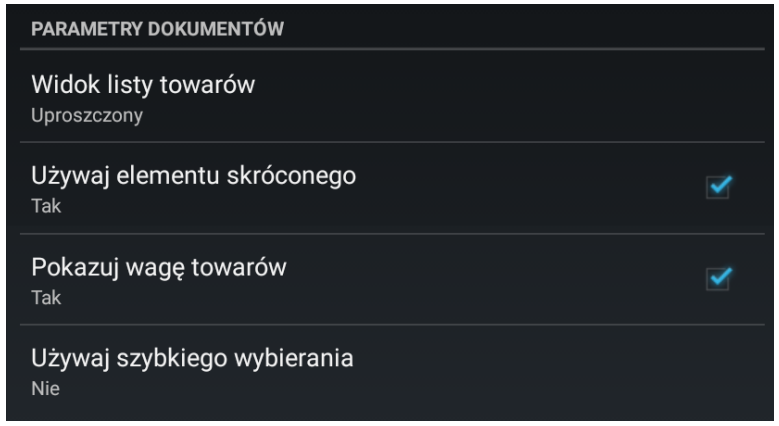

Konfiguracja aplikacji. Parametry dokumentów

### **Widok listy towarów**

Użytkownik może wybrać jedną z trzech opcji dotyczących widoku listy towarów – widok:

- standardowy,
- uproszczony,
- uproszczony z klawiaturą.

Po zaznaczeniu uproszczonego widoku listy towarów, podczas dodawania towarów na dokumentach pojawiają się kwadratowe przyciski, które umożliwiają szybkie dodawanie towaru do koszyka oraz spełniają funkcję informacyjną:

Pozycja nie jest dodana do koszyka.

Pozycja jest prawidłowo dodana do koszyka.

 Ostrzeżenie – dodanie pozycji nie jest zablokowane, natomiast zaistniało zdarzenie, o którym Operator powinien być powiadomiony, by miał możliwość skorygowania ilości.

 Blokada – wprowadzona ilość jest niepoprawna i nie można zapisać pozycji. Nie można przejść do innej pozycji do czasu poprawienia ilości na elemencie.

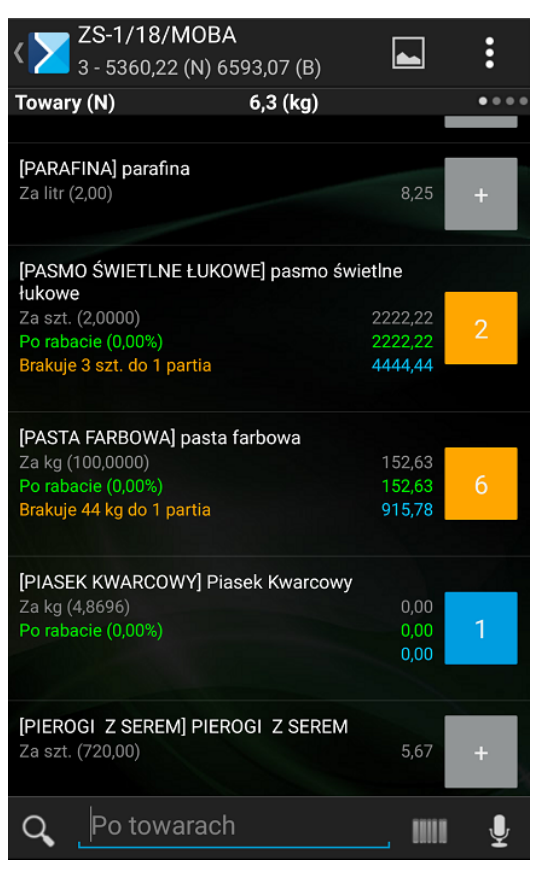

Widok listy towarów w trybie uproszczonym

W widoku katalogowym na pozycjach pojawia się cena i ilość wybranego towaru, a w przypadku błędu wyświetla się odpowiedni komunikat.

Po zaznaczeniu opcji widoku **[Uproszczony z klawiaturą]** klawiatura pojawia się przy rozpoczęciu edycji danej pozycji. Umożliwia to wpisywanie wartości dwucyfrowych oraz ułamkowych. W celu wprowadzenia wartości ułamkowej należy kliknąć i przytrzymać przycisk **[9]**. Dłuższe przytrzymanie przycisku **[0x]** powoduje usunięcie pozycji z zamówienia.

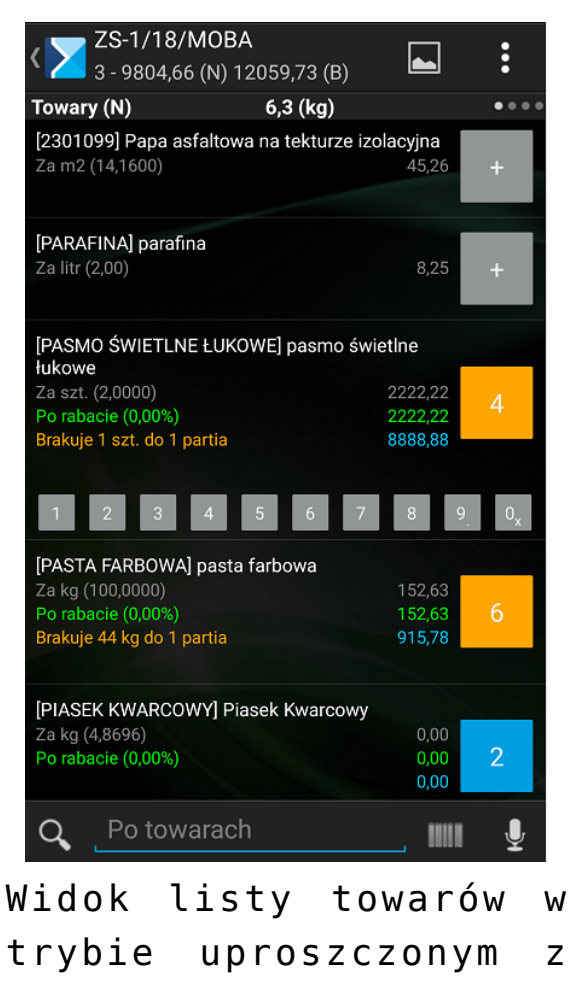

klawiaturą

#### **Używaj elementu skróconego**

Wybór opcji **[Tak]** spowoduje, że przy dodawaniu pozycji do koszyka będzie podnoszone okno skróconej kalkulacji.

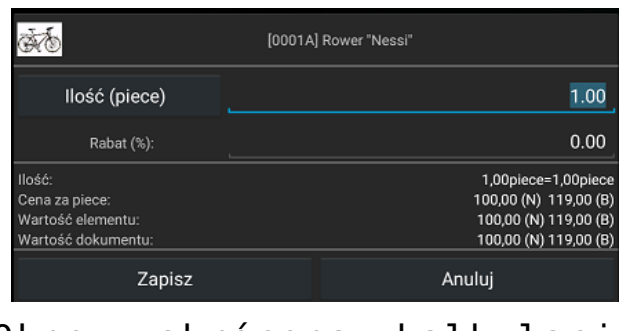

Okno: skrócona kalkulacja elementu

Wybór opcji **[Nie]** spowoduje, że przy dodawaniu pozycji na dokument podnoszone będzie okno pełnej kalkulacji.

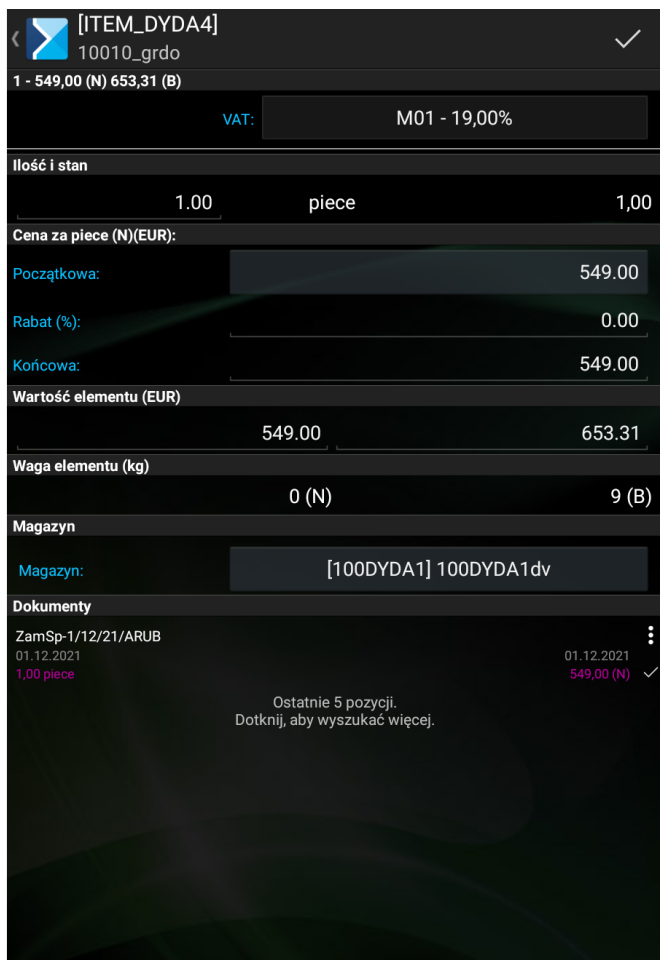

Okno: pełna kalkulacja elementu

## **Obliczaj hipotetyczny rabat**

Parametr decyduje o tym, czy na nagłówku dokumentu będzie widoczny aktualny hipotetyczny rabat przypisany do tego dokumentu.

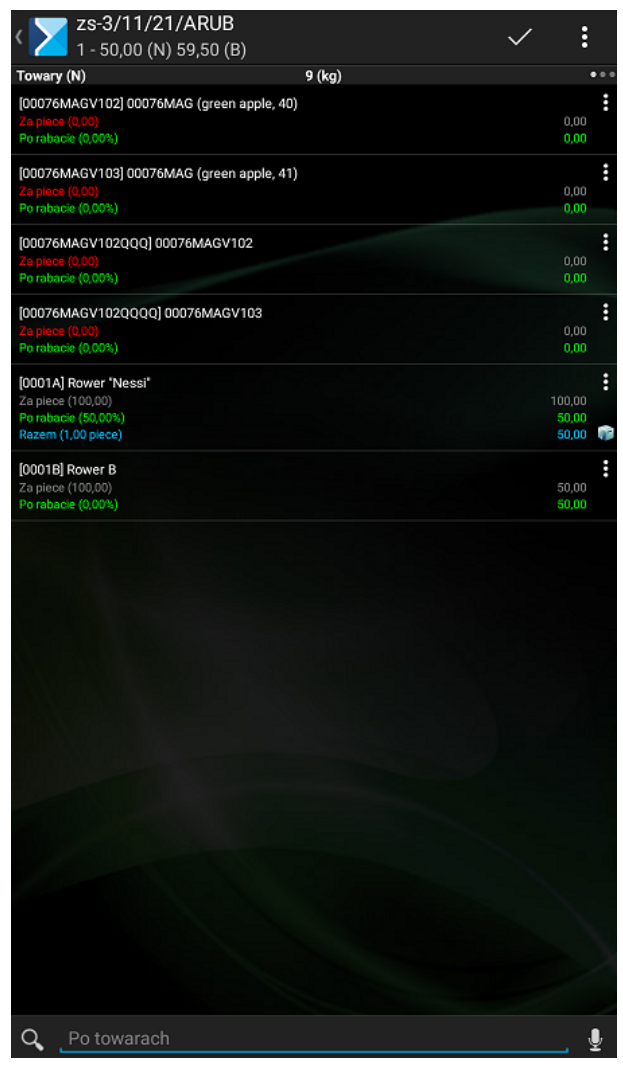

Włączony parametr Obliczaj hipotetyczny rabat

#### **Pokazuj wagę towarów**

Zaznaczenie tej opcji spowoduje, że na kartach towaru w sekcji jednostki oraz w oknie pełnej kalkulacji elementu podczas dodawania towaru do dokumentu będzie prezentowana waga dodanych pozycji.

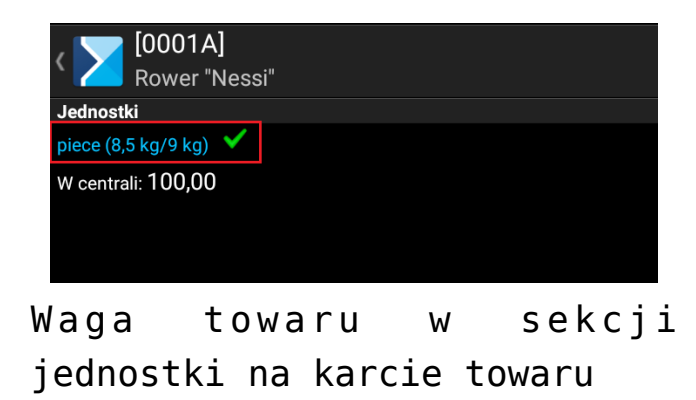

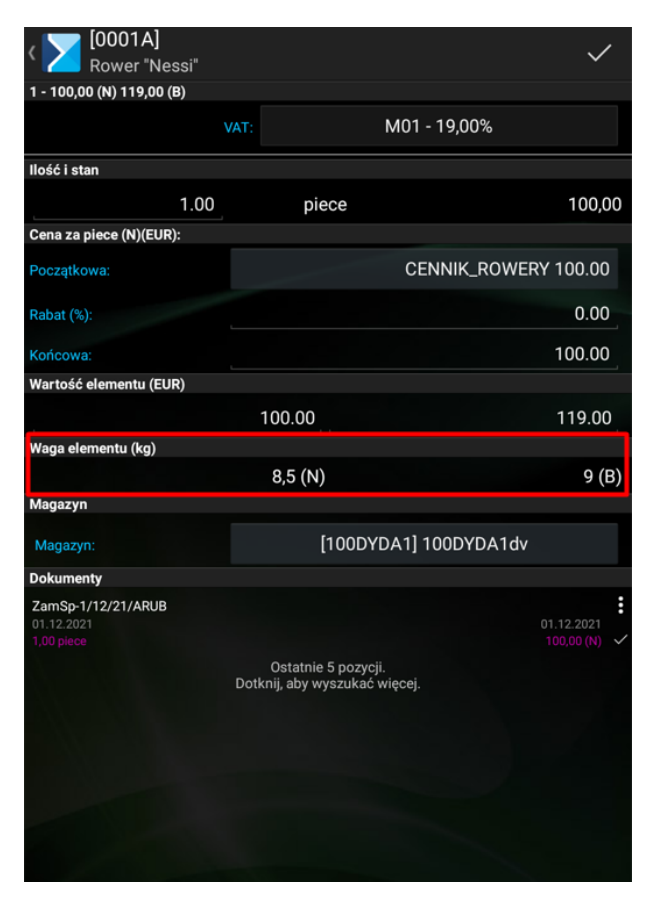

Waga towaru w oknie dużej kalkulacji elementu

## **Używaj szybkiego wybierania**

W kaflu **[Dokumenty]** istnieje możliwość szybkiego dostępu do rejestracji określonych typów dokumentów, za pomocą przycisku w dolnej części okna. Wcześniej jednak należy określić, jakie typy dokumentów mają być widoczne w tym oknie dla operatora. W tym celu w ustawieniach aplikacji należy wybrać opcję: **[Używaj szybkiego wybierania]** i wybrać typy dokumentów, które mają być dostępne dla użytkownika w tym oknie.

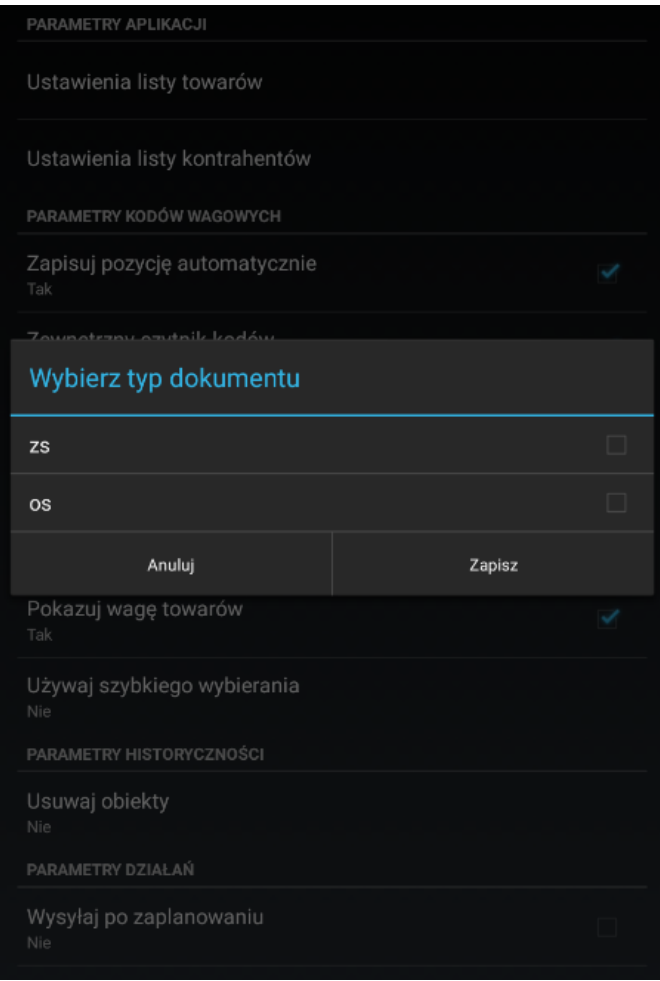

Wybór typów dokumentów jakie mają być widoczne dla operatora z poziomu kafelka [Dokumenty]

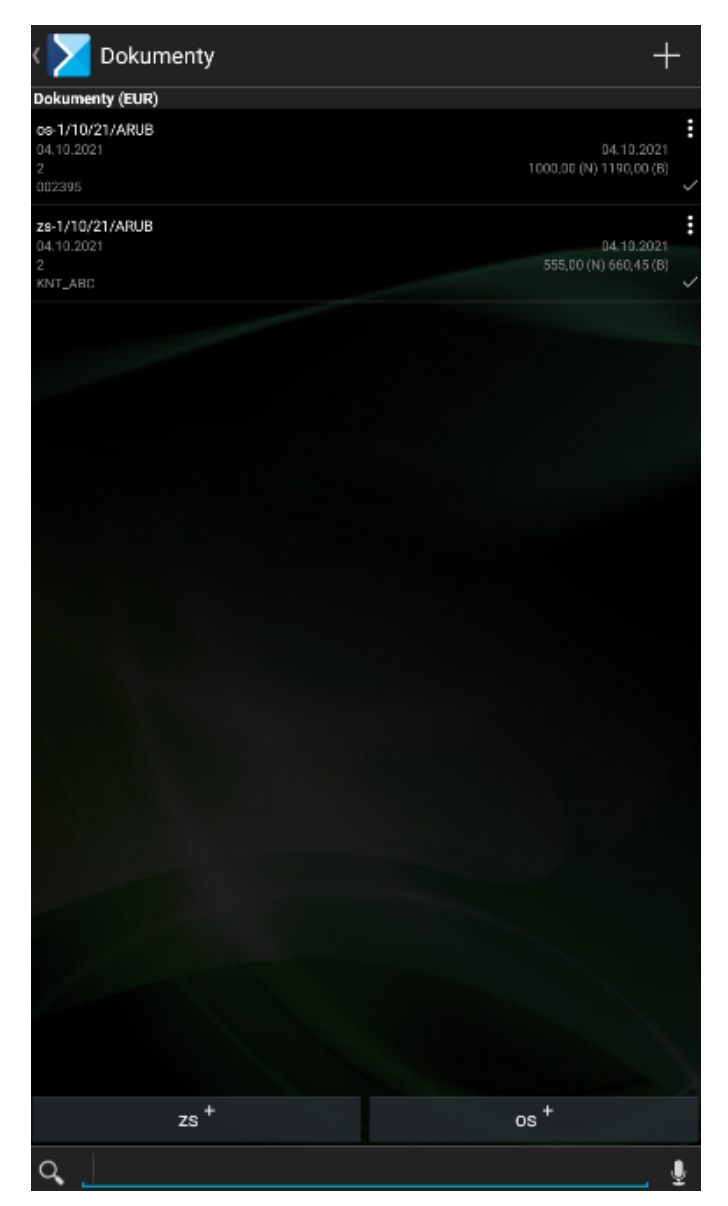

Szybka rejestracja dokumentów z poziomu kafelka [Dokumenty]